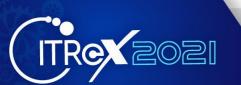

# Speaking Presentation for PowerPoint (SPFP): To create Self-Speaking Presentation with human-like voices.

INVENTOR: Dr. Muhammad @ S A Khushren Bin Sulaiman FACULTY: Faculty Teknologi Kejuteraan Awam UNIVERSITY: Universiti Malaysia Pahang EMAIL: muhammad@ump.edu.my

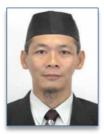

Universiti Malaysia PAHANG

## Introduction.

- Microsoft PowerPoint help users deliver presentation using slides that composed of texts, graphics, sound and animation. Although the PowerPoint is packed with many features, but there are more features that can be added to improve productivity and creativity in creating presentation. In that aspects, PowerPoint allow custom programs to be attached to PowerPoint to add that features, and these programs are called Add-ins for PowerPoint.
- Speaking Presentation for PowerPoint (SPFP) is an Add-ins program for PowerPoint. It uses text-to-speech (TTS) technology in Windows to convert texts placed in Notes section of PowerPoint slides to human-like speaking voices. In the early Windows operating system, the TTS technology produced a very poor generated human speaking sound. But currently, with Window 10, the sound generated is very life like human voices. The finished presentation when published is saved in html file format that can be viewed using Internet browser.

## The Processes of Creating Self-Speaking Presentation.

- 1. Open "<u>Speaking Presentation for PowerPoint Template.pptm</u>" a PowerPoint file that contain SpeakingPresentation menu. This is the product that was developed.
- Rename the opened file to a new name by clicking File / Save As command.
  Example filename is "<u>Citrex 2021.pptm</u>" in the same folder as the template.
- 3. Copy all slides from any of your existing PowerPoint file to "*<u>Citrex 2021.pptm</u>*". You can close your PowerPoint file once finished it.
- 4. Start putting texts in Notes section in the 1<sup>st</sup> slide of "*Citrex 2021.pptm*".
- 5. Click button **Listen to Notes** under menu SpeakingPresentation in the PowerPoint to listen to the typed notes.
- 6. Modify the texts in Notes section if needed, then repeat step #4 and #5. Otherwise, continue to step #7.
- 7. Repeat steps #4, #5 and #6 for all other slides.
- 8. Click button Publish start.htm when you are finished with all your slides. That's all.

## View the published presentation.

9. Once published, a folder with a same name as your edited file name will be created. In that folder, there are two files that are important. File start.htm is a presentation that use arrow and spacebar key to navigate and listen. The other file is slideshow.htm which is a presentation that present automatically from 1st slide to last slide, when you open the file and press spacebar key.

### **Originality/Novelty of Innovation**

This product innovativeness can be seen in five parts;

- 1. It takes advantages that many presentation are in already in PowerPoint file format.
- 2. It makes use of Notes section in PowerPoint slides that are under-utilized by PowerPoint user.
- 3. It utilized to text-to-speech technology in Windows 10 system, where voices generated by the current technology is very human-like voices.
- 4. The finished product is a web based presentation which can be easily be viewed in Internet browser. Thus, it can be viewed either in local computer or Internet, without the need of special application.

### **Objectives:**

- 1. To use PowerPoint application to create self-speaking presentation with humanlike voices generated from typed texts.
- 2. To make the process of developing and modifying the presentation easy and user friendly.
- 3. To make the presentation in a form of slide show so it can be converted into video format.
- 4. To make the presentation in a form of self-paced study format so that a user can navigate between slides and listen to it by pressing keyboard keys
- 5. To make the presentation viewable in browser so that it can be accessible in any computers or mobile phones with almost any operating system.

|                                                                                                    | sign Transitions Animations Slide Show Review View SpeakingPresentation Q Tell me what you want to do                                                                                                    | Sign in 🔎 Share  |
|----------------------------------------------------------------------------------------------------|----------------------------------------------------------------------------------------------------|------------------|
|                                                                                                    | Save notes to text and sound files<br>Help on SpeakingPresentation<br>Notes: Listen start.htm<br>Dispins Spage   (Trian Stage; ) [ [E:: ]                                                                                                    | ~                |
| B 5.0 5                                                                                                    |                                                                                                    |                  |
| 2<br>Control control con | Speaking Presentation for PowerPoint:<br>An Add-ins that Create Presentation Slides<br>with Voices Generated from Typed Texts.<br>Presented by:<br>Speaking Presentation for PowerPoint.<br>Developed by:<br>Dr.Muhammad Bin Sulaiman,<br>Universiti Malaysia Pahang.                                           |                  |
| Comparison of the second second         | Hi There, Welcome to<br>Speaking Presentation for PowerPoint:<br>It is An Add-ins, that Create Presentation Slides, with Voices Generated, from Typed Texts.<br>Presented by:<br>Speaking Presentation for PowerPoint.<br>Developed by:<br>Doctor Muhammad Bin <u>Sulaiman</u> ,<br>University Malaysia Pahana. |                  |
| Scaling and a specific schedup is adults specific<br>brain frequencies application.  Scaling of particular application approximation applications  Scaling of particular applications                                                                                                    | University managina canadig.                                                                                                    |                  |
| Slide 1 of 16 🔝 English (Malaysia)                                                                                                    | Anotes ■ Comments                                                                                                    | E III 〒 + 46% €3 |

Gallery 2. Folder Citrex 2021 contain Self-Speaking Presentation fils.

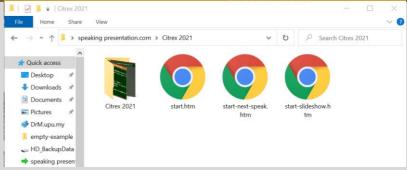

## Gallery 3. A Self-Speaking Speaking Presentation opened in a Browser.

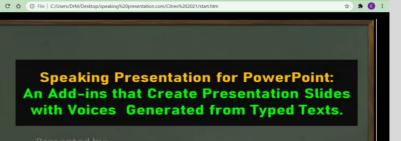

5. Data storage needed to view or download the presentation is small compared to video based file presentation. Less strained to download or upload of the file.

## Added Value.

- 1. The Self-Speaking Presentation generated by SPFP can be made into video by using any screen capture application either in computer system or mobile phone. This video then can be shared or uploaded to Internet.
- 2. A user that do presentation now have a tool to plan (1) what to say and how to say in each slide of presentation, (2) can listen how the slide will be presented by listening to the presentation and (3) plan the total time of the presentation.
- 3. Modification of contents in video created by SPFP are much, much easier to do compared to video created based on live recording. To modify content of video based live recording, means that you have to do the recording again. But for SPFP based video, a user just need to change the content of slides and recreate the video by using screen recording application.

Speaking Presentation for PowerPoint. Developed by: Dr.Muhammad Bin Sulaiman, Universiti Malaysia Pahang.

### Commercializability

 This product is built into PowerPoint application. There are millions of PowerPoint users as a potential target market of this product. This products not only can be marketed in Malaysia but also to other countries. This product is can be very helpful to content developer, students, lecturers, teachers and business people.

### **Status of Innovation.**

 This product is fully developed and ready to be marketed. Minor part that may be needed is to be developed more examples of finished self-speaking presentations.

#### **Recommended Minimum Requirement:**

Microsoft Windows 10 and PowerPoint 2010.